# Q3 BRUNNENVERWALTUNG

## **Option**

## EINFÜHRUNG

24.04.2024

Ergänzend zu den Modulen gibt es für Q3 Programme verschiedene Optionen. Einen Überblick über alle Optionen finden Sie unter www.q3software.ch rechts in der Kachel «Auf einen Blick».

#### Grundsätzliches

Als Basis zur "Brunnenverwaltung" dient das Produkt "Q3 Software Auftrag profi". Mit der Brunnenverwaltung werden primär Brunnen (frei stehend) und deren Wasserverbrauch mit deren Besitzer verwaltet. Jedem dieser Brunnenbesitzer/-verwalter können x-beliebige Brunnen zugeteilt werden. Diese wiederum enthalten alle Daten, mit welchen Vertragspapiere und informative Listen ausgegeben werden. Mit einem Rechnungsgenerator werden vollautomatisiert periodisch Rechnungen (im Normalfall pro Jahr) anhand von hinterlegten spezifischen Artikeln beim jeweiligen Brunnen erzeugt. Die anschliessenden Arbeiten erfolgen standardmässig in Q3 (z.B. manuelle Rechnungen erstellen, Mahnwesen usw.).

U Ein einmaliger Import von bestehenden Brunnendaten im CSV-Format ist möglich, die Keyfelder (Eindeutigkeit) dazu sind Adressnummer und Brunnennummer.

#### Stammdaten

Eine zentrale Bedeutung hat dabei der Adressenstamm. Hier werden Brunnenbesitzer, Verwaltungen, Brunnenmeister, Mitglieder, Kreditoren usw. erfasst. Zur erweiterten Kennung können diese im Gruppenfeld (z.B. Inhaber, Brunnenmeister, Geschäftsleitung usw.) unterschieden werden. Eine separate Rechnungsadresse (Korrespondenzadresse) für die spätere Fakturierung kann pro Adresse zusätzlich hinterlegt werden.

U Zu jeder Adresse können standardmässig informativ Dokumente "angehängt" werden. So z.B. Verträge, Photos, spezielle Korrespondenzen, Skizzen (PDF) usw. Bei der Ablage ist darauf zu achten, dass eine sinnvolle Ordnerstruktur (pro Adresse) angelegt wird.

Als erweiterte Stammdaten steht der Artikelstamm, in welchem die zu verrechnenden Leistungen mit Betrag und Hinterlegung der Fibukonten abgelegt sind. Diese Artikel werden jedem Brunnen individuell zugeteilt (siehe nachfolgende Brunneninformation unter "Fakturierung") und werden für den späteren Fakturierungslauf benötigt.

#### Brunneninformation

Die Brunnendaten sind dem jeweiligen Brunnenbesitzer oder der Verwaltung angegliedert. In der Adressmaske wird mittels Schaltfläche Wasser (Schaltfläche im Mittelteil der Adressmaske) in die Brunnenverwaltung gewechselt. Beim erstmaligen Anwählen werden anschliessend die Brunnen der aktuellen Adresse (Basisadresse) angezeigt.

| <b>Notizen</b>                                                          |                        | <b>Brunnen</b>                                 | Löschen                  |                           |                              |                             |             |              |                                   |
|-------------------------------------------------------------------------|------------------------|------------------------------------------------|--------------------------|---------------------------|------------------------------|-----------------------------|-------------|--------------|-----------------------------------|
| Dokumente                                                               |                        |                                                |                          |                           |                              |                             |             |              |                                   |
|                                                                         |                        |                                                |                          |                           |                              |                             |             |              |                                   |
|                                                                         |                        |                                                |                          |                           |                              |                             |             |              | $\overline{\mathbf{x}}$<br>$\Box$ |
| <b><i>C</i></b> Brunneninformation                                      |                        |                                                |                          |                           |                              |                             |             |              | $\qquad \qquad$                   |
| $\downarrow$ >Brunnen-Nr.                                               | <b>B'meister</b>       | Lage                                           |                          | Standort                  |                              | 250                         | Vertrag-Nr. | $\hat{}$     | Beschriftung                      |
| 055                                                                     | 00101                  |                                                | Bleichenhofstrasse 17    |                           | Wohlen b. Bern               |                             |             |              |                                   |
| 056                                                                     | 00101                  |                                                | <b>Bahnhofstrasse 22</b> |                           | Muri b. Bern<br>Muri b. Bern |                             | 251         |              | Alle Brunnen anzeigen             |
| 057                                                                     | 00101                  | <b>Bahnhofstrasse 24</b>                       |                          |                           |                              | 252                         |             |              | <b>Drucken</b>                    |
|                                                                         |                        |                                                |                          |                           |                              |                             |             |              |                                   |
|                                                                         |                        |                                                |                          |                           |                              |                             |             |              |                                   |
|                                                                         |                        |                                                |                          |                           |                              |                             |             | $\checkmark$ |                                   |
|                                                                         |                        |                                                |                          |                           |                              |                             |             |              |                                   |
| Suchen                                                                  |                        |                                                |                          | <b>Notizen</b>            | Löschen                      | Aendern                     | <b>Neu</b>  |              |                                   |
|                                                                         |                        |                                                |                          | Dokumente                 |                              |                             |             |              |                                   |
| Adress-Nr.<br>00001<br><b>Muster Felix, Bern 14</b><br>$\blacktriangle$ |                        |                                                |                          |                           |                              |                             |             |              |                                   |
| <b>Brunnendaten</b>                                                     |                        |                                                |                          |                           |                              |                             |             |              |                                   |
| Brunnen-Nr.                                                             | 055                    |                                                | Brunnenmeister           | 00101<br>$\blacktriangle$ |                              | Muster Hans, Hinterkappelen |             |              |                                   |
| Lage                                                                    |                        | Bleichenhofstrasse 17                          |                          |                           | Vertrag-Nr.<br>250           |                             |             |              |                                   |
| Standort                                                                | 3033                   |                                                | • Wohlen b. Bern         | $\blacktriangle$          |                              | erstellt per                | 01.06.2022  |              |                                   |
| Beschreibung                                                            |                        |                                                |                          |                           |                              |                             |             |              |                                   |
|                                                                         |                        |                                                |                          |                           |                              |                             |             |              |                                   |
| Vorbesitzer                                                             | 00002                  | A Muster Barbara und Josef, Bremgarten b. Bern |                          |                           |                              |                             |             |              |                                   |
| Fakturierung                                                            |                        |                                                |                          |                           |                              |                             |             |              |                                   |
| Artikel 1                                                               | 01                     |                                                | - Jahresbeitrag gem.     | Artikel 3                 |                              | ٠                           |             |              | Reihenfolge                       |
| Minutenliter                                                            | 03<br>$\blacktriangle$ | 3 Liter/Minute                                 |                          | Artikel 4                 |                              | $\blacktriangle$            |             |              | <b>Neu</b>                        |
|                                                                         |                        |                                                |                          |                           |                              |                             |             |              | Schliessen                        |
| Letztmals fakturiert am                                                 |                        | 20.02.2022                                     |                          |                           |                              |                             |             |              |                                   |

Hauptfenster Brunnenverwaltung

Die Brunnen-Nr. identifiziert eindeutig den Brunnen innerhalb des Besitzers/Verwaltung. Als zwingende Eingabe nebst der Brunnen-Nr. muss der Brunnenmeister (ab Adressstamm) eingegeben werden, die weiteren Daten sind informativ.

Im unteren Teil werden die einzelnen Fakturapositionen mittels Artikel zugeteilt. Es können standardmässig maximal 4 Verrechnungsartikel vorerfasst werden. Diese werden wiederum bei einem automatischen Rechnungsslauf aktuell mit berücksichtigt und bleiben im Normalfall unverändert. Informativ wird das letzte ausgeführte Datum eines ausgeführten Rechnungslaufes abgelegt.

U Ausgedruckte und unterschriebene Brunnenrechtsverträge können sinnvollerweise dem jeweiligen Brunnen z.B. als PDF elektronisch angehängt werden.

Beim erstmaligen Einstieg werden die Brunnendaten der aktuellen Adresse angezeigt. Mit den Pfeiltasten "<" und ">" oder den Schaltflächen Alle Brunnen anzeigen und Nur aktuelle Adresse kann die Anzeigemenge bestimmt werden.

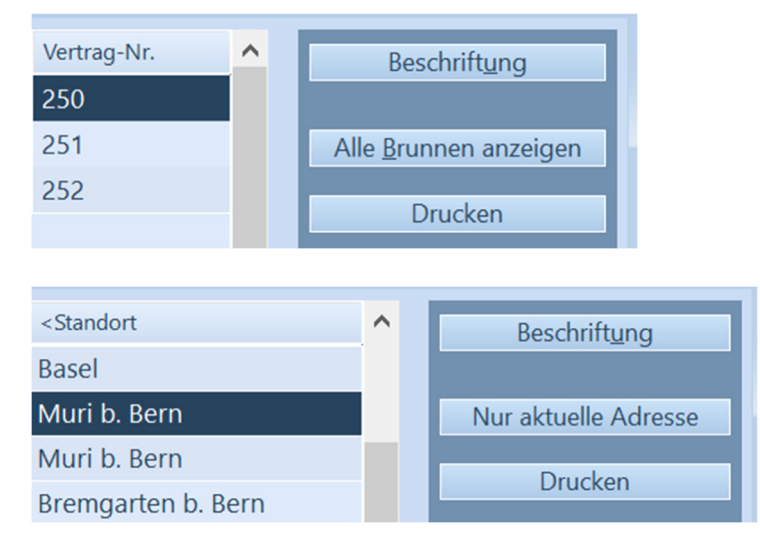

#### U Bei einem Besitzerwechsel muss in die Anzeige Alle Brunnen anzeigen gewechselt und nur die Adressnummer geändert werden.

Bei einer Mutation des Besitzers kann der alte Besitzer als Vorbesitzer erfasst werden. Dieser kann bei einem Dokument "Vertragsmutation" zusätzlich ausgegeben werden (siehe Beispiel in Abschnitt "Auswertungen und Listen").

Die Sortierung (Schaltfläche Reihenfolge) innerhalb aller Brunnen ist nach folgenden Kriterien möglich:

- nach Brunnennummer nach Adressnummer, Brunnennummer nach Standort, Lage nach Kurzname (Besitzer) nach Brunnenmeister, Standort, Lage
- U Separat definierte Reihenfolgen (Bearbeiten+Benutzerdefinierte Reihenfolgen) sind eine sinnvolle Ergänzung bei Gebrauch von Vertragsnummern.

## Fakturierung (Rechnungslauf)

Das Aufstarten des automatisierten Rechnungslaufes geschieht im Rechnungsfenster unter der Detailfunktion "Rechnung(en) ab Brunneninformationen". Je nach Anzahl Brunnen pro Besitzer werden entsprechend die Anzahl Positionen in den Rechnungen generiert. Die Rechnungsadresse ist im Normalfall die Hauptadresse und wird bei erfasster separater Korrespondenzadresse übersteuert.

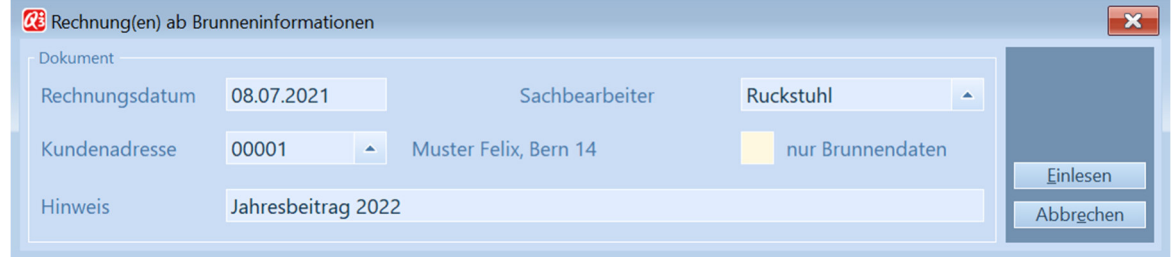

Folgende Geschäftsfälle werden sinnvollerweise mittels "Dokumentvorlagen" erstellt – Fakturen an Mitglieder ohne Wasser (Brunnen), Faktura bei Besitzwechsel, Faktura für neues Brunnenrecht, Faktura bei Wasserbezugswechsel usw..

U Auftragsformulare müssen nach eigenen Bedürfnissen angepasst werden.

Beispielrechnung mit einzelnem Brunnen und deren Vorgabeartikel (ab Brunneninfo):

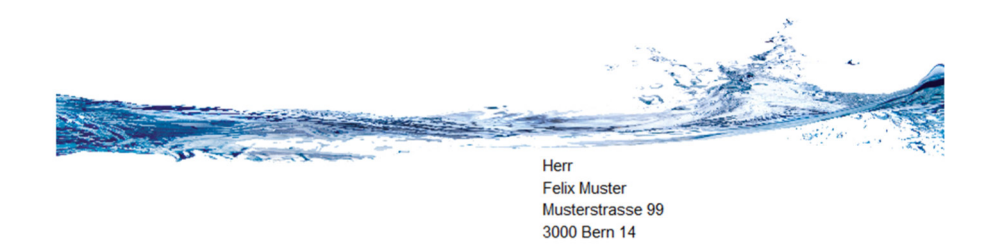

#### **Rechnung R20-00035**

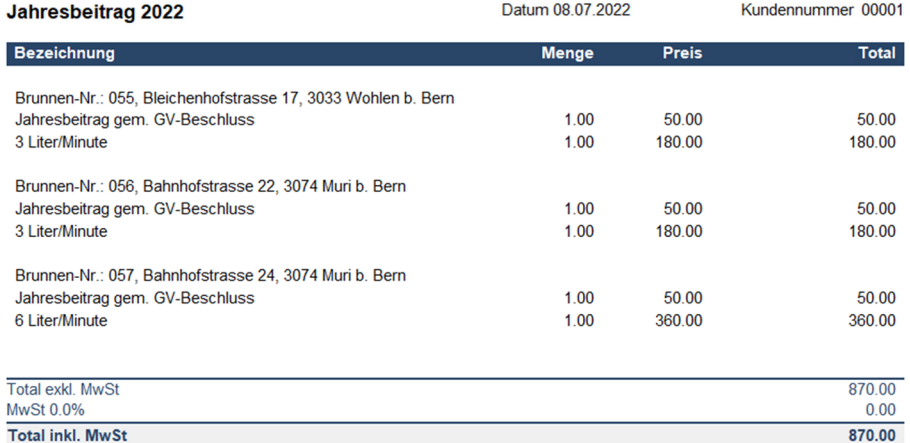

Mittels Flag "nur Brunnendaten" können Rechnungen erstellt werden, welche ohne die Vorgabeartikel (ab Brunneninfo) die vollständigen Brunnendaten als Textzeile liefert. Anschliessend kann die Rechnung nach Bedarf erweitert werden (z.B. Artikelzeile "Schieberkappe").

Beispielrechnung mit einzelnem Brunnen ohne deren Vorgabeartikel (ab Brunneninfo):

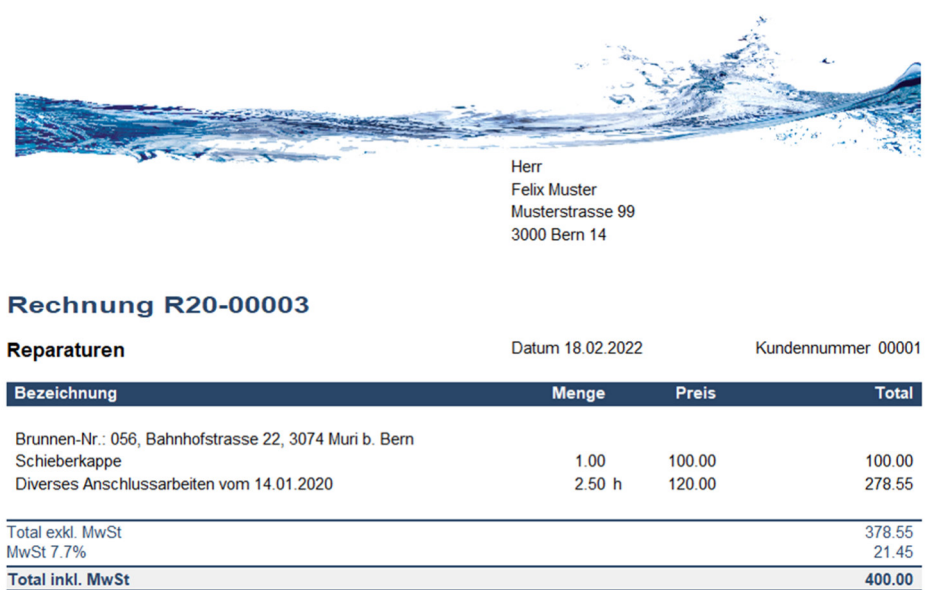

### Auswertungen und Listen

Aus der Adressverwaltung können standardmässig mit einer vorgängigen Selektion einer Gruppe, z.B. für alle Brunnenmeister, Besitzer, Verwalter usw., Listen ausgegeben werden.

Aus der Objektverwaltung (Schaltfläche Drucken) können je nach Eingabe der Selektionsfelder die einzelnen Brunnendaten ausgegeben werden. So z.B. nur die Objekte eines Brunnenbesitzers oder –meisters. Zusätzlich besteht auch die Möglichkeit einzelne Dokumente für einen Brunnenrechtsvertrag zu erstellen, dazu muss die Brunnen-Nr. selektiert werden.

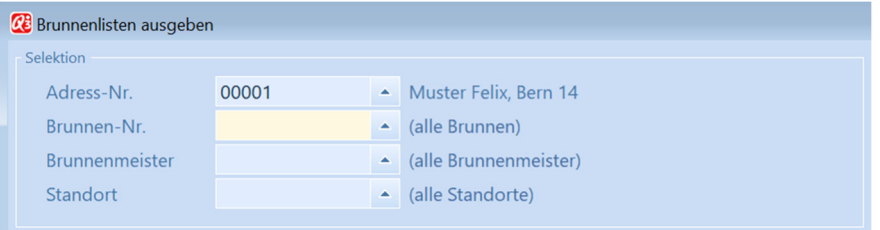

#### Brunnenliste (z.B. Eingrenzung nach Mitglied-Nr.):

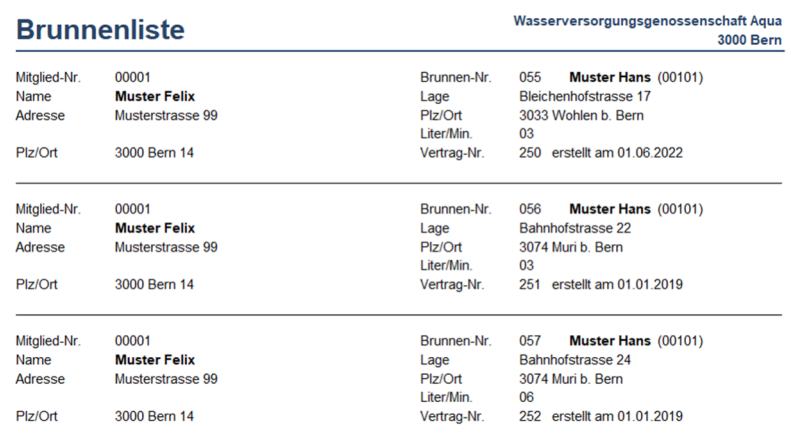

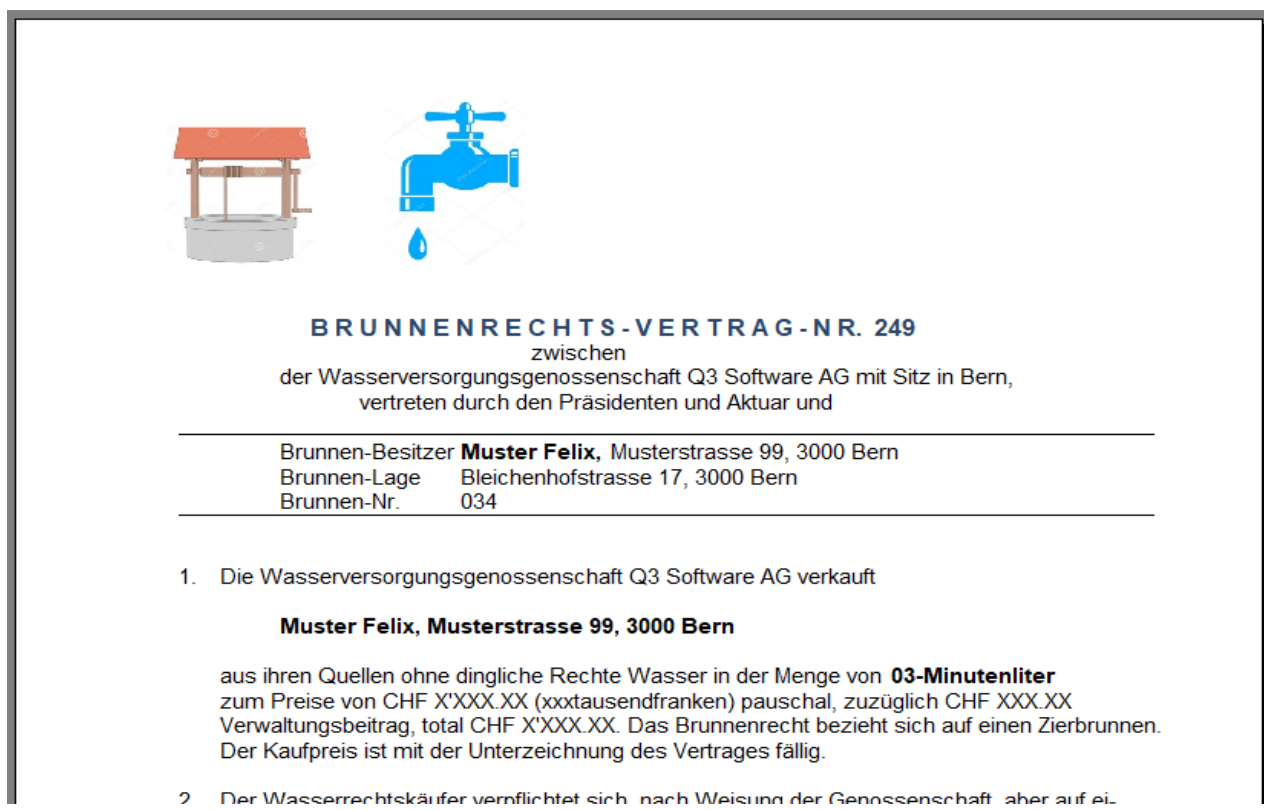

#### Geänderter Brunnenrechtsvertrag mit Vorgängeradresse (Eingrenzung nach Brunnen-Nr.):

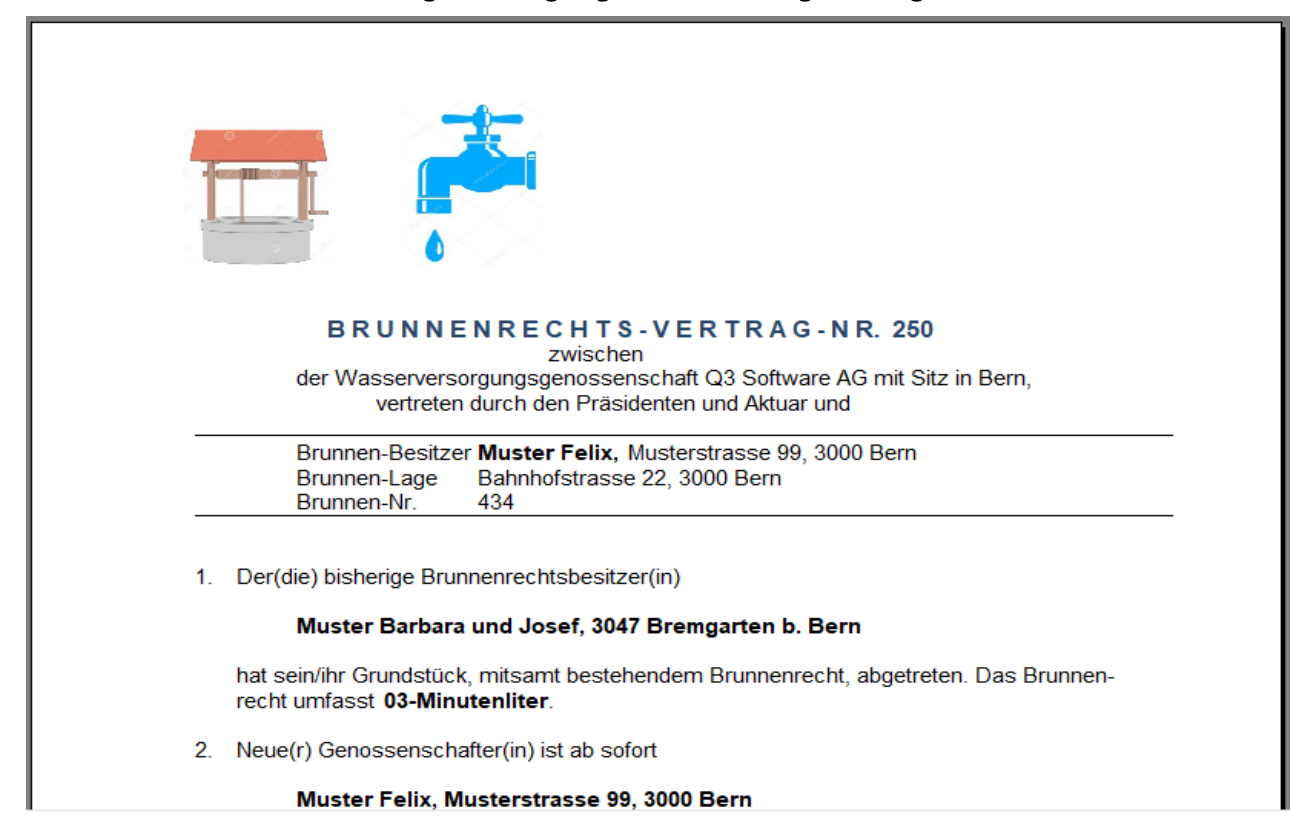